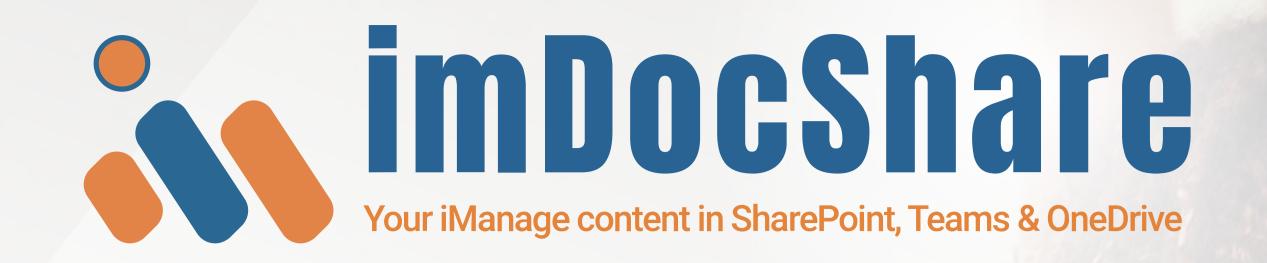

An innovative solution designed to Live View, Edit, Add, Attach, Sync, Search & Provision iManage Work Server 10.2+ / iManage Cloud content in SharePoint, Teams, OneDrive & Web apps.

#### Install imDocShare Teams App

You can simply pin the imDocShare app on the Microsoft Teams Navigation bar or add it to a SharePoint page or Web application page to access iManage Work Server / iManage Cloud content.

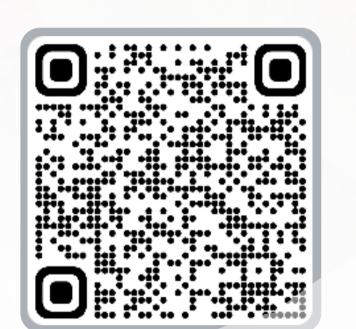

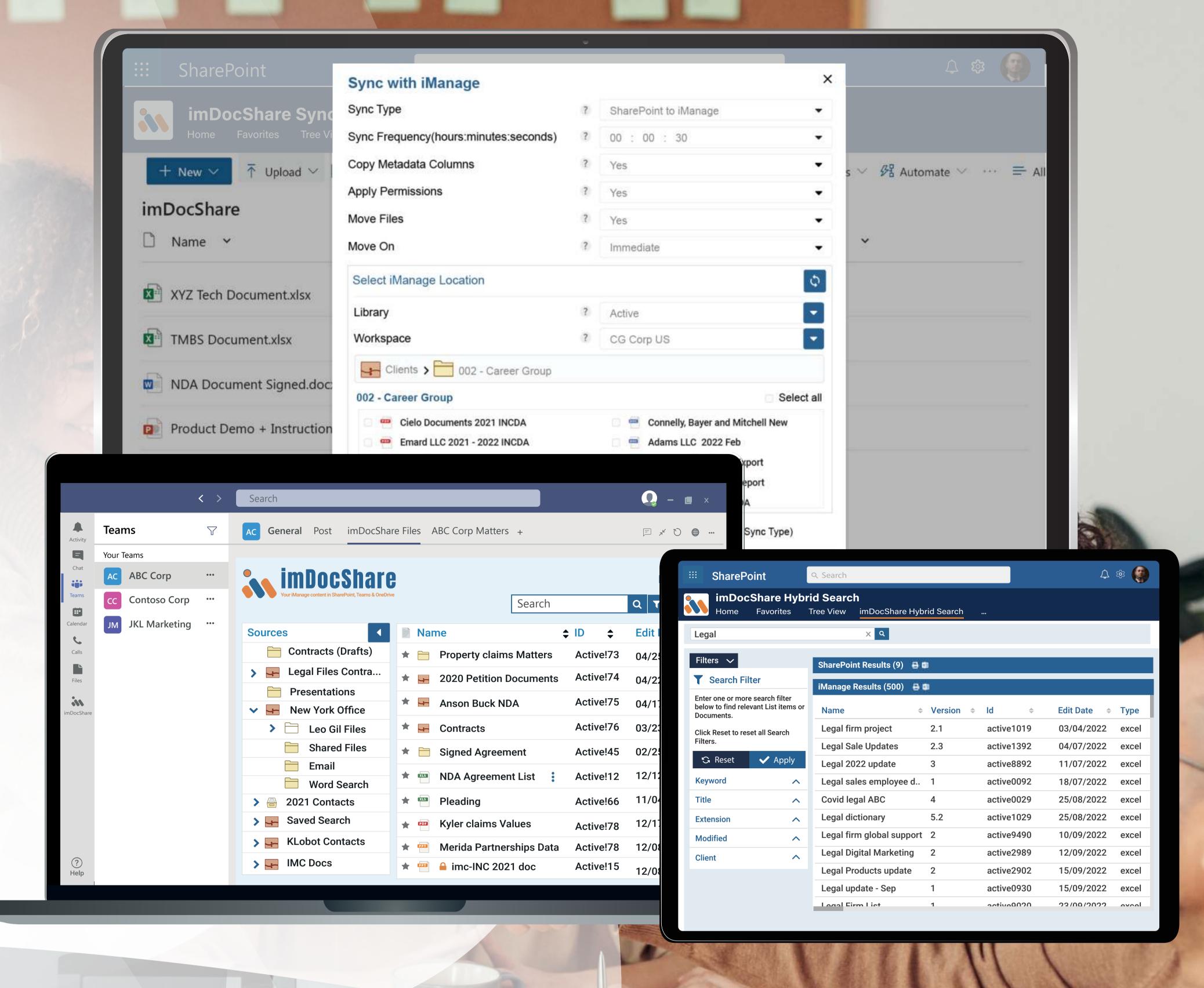

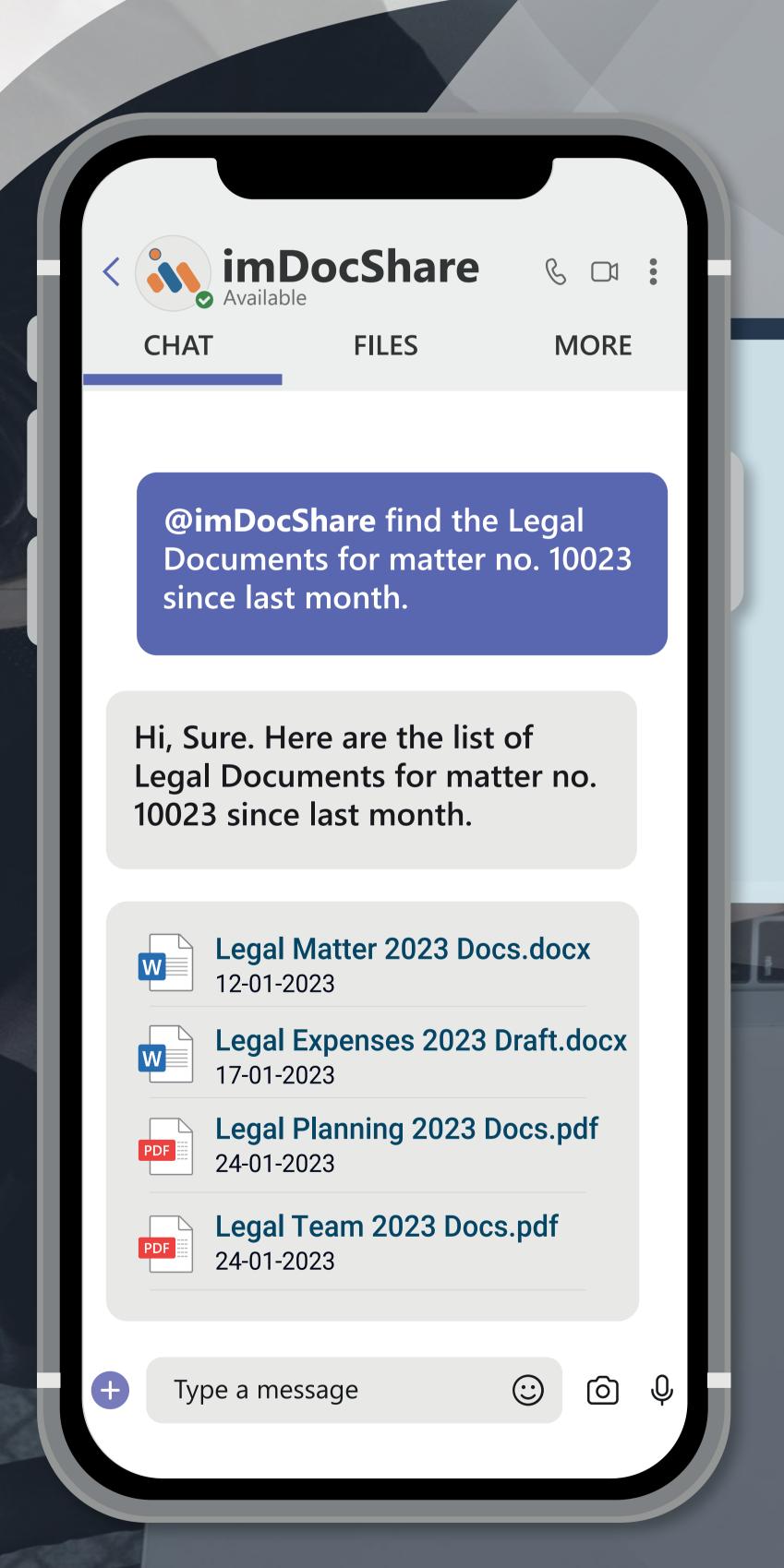

**OpenAI** 

contactus@imdocshare.com

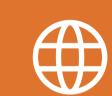

www.imdocshare.com

### imDocShare Bot

A chatbot powered by ChatGPT known to find, use and share iManage Work Server / iManage Cloud content within Teams chat, 1-1 private chat & meeting chat.

# Key Add-Ons of imDocShare

### imDocShare Teams (pov

Access any iManage Work Server / iN in Microsoft Teams as a personal app, Private Chat, and Teams Meeting.

#### \*Key Highlights

- Share iManage Work Server / iManage Cloud cont the Posts Tab.
- Share iManage Work Server / iManage Cloud con Posts, 1-1 Private Chat & the Teams Meeting.
- Advanced Search capability to search for specifical image Cloud content sources right within the Ch
- Save/Archive Teams' conversation Thread to iManc Cloud content for compliance/governance.

\*imDocShare Teams app is the only highly approved the Work Server / iManage Cloud content in Teams.

imDocShare Sync

Automatically perform bi-directional/one-way sync of everything or selected folders/files, including metadata fields, between SharePoint, Teams Files, OneDrive Libraries, and iManage Workspaces/folder.

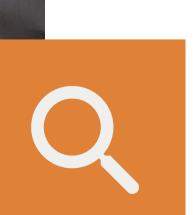

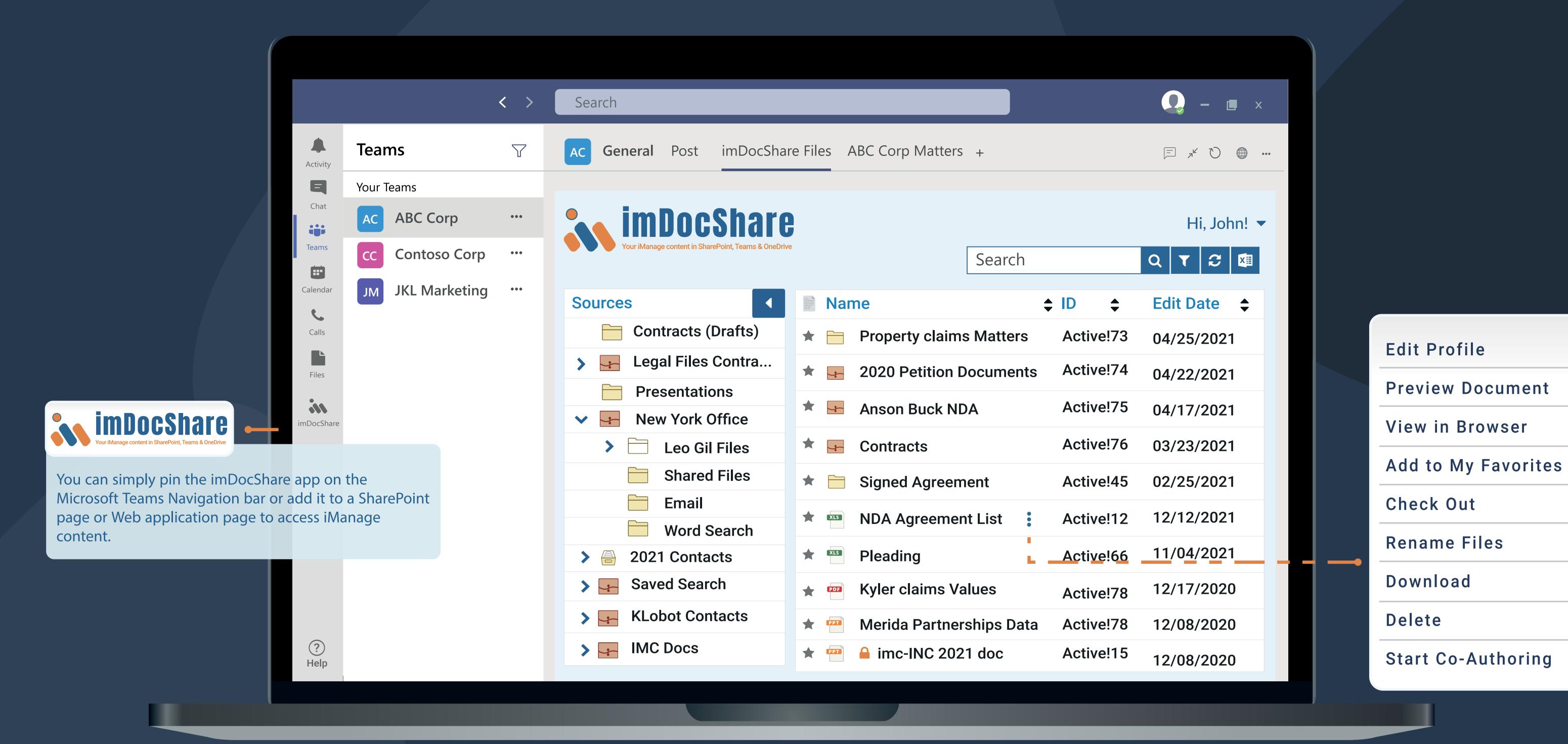

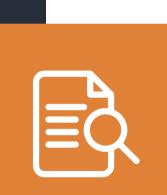

### imDocShare Hybrid Search

Search multiple iManage Work Server/iManage Cloud content and SharePoint content sources from one single integrated search interface in SharePoint.

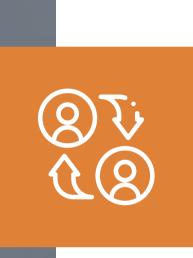

### imDocShare Provisioning

Ability to bulk create/edit/update Microsoft Teams, Channels & Tabs empowered with iManage Work Server / Cloud content using imDocShare Tab & Sync.

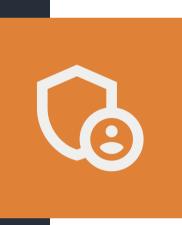

#### imDocShare Co-Authoring

Co-author Office (version 2013 or above) documents saved in iManage right within SharePoint & Teams using Office Client like Word, and Excel on their laptop.

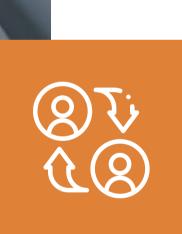

#### imDocShare Attach

Look up and link iManage Work Server / Cloud content documents within SharePoint List and Document Libraries.

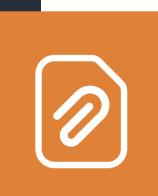

#### imDocShare Admin

Centrally manage and enforce imDocShare settings including enable/disable/ default-value setup of properties.

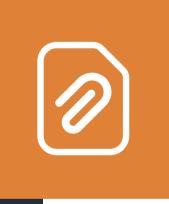

## Product Highlights

imDocShare supports several views of your iManage Work Server / Cloud content such as Hybrid Search Normal View Tree View Users can choose the data source of their choice to display: Folders/Subfolders Library Workspace Recent Favorites My Emails My Matters My checked-out Documents

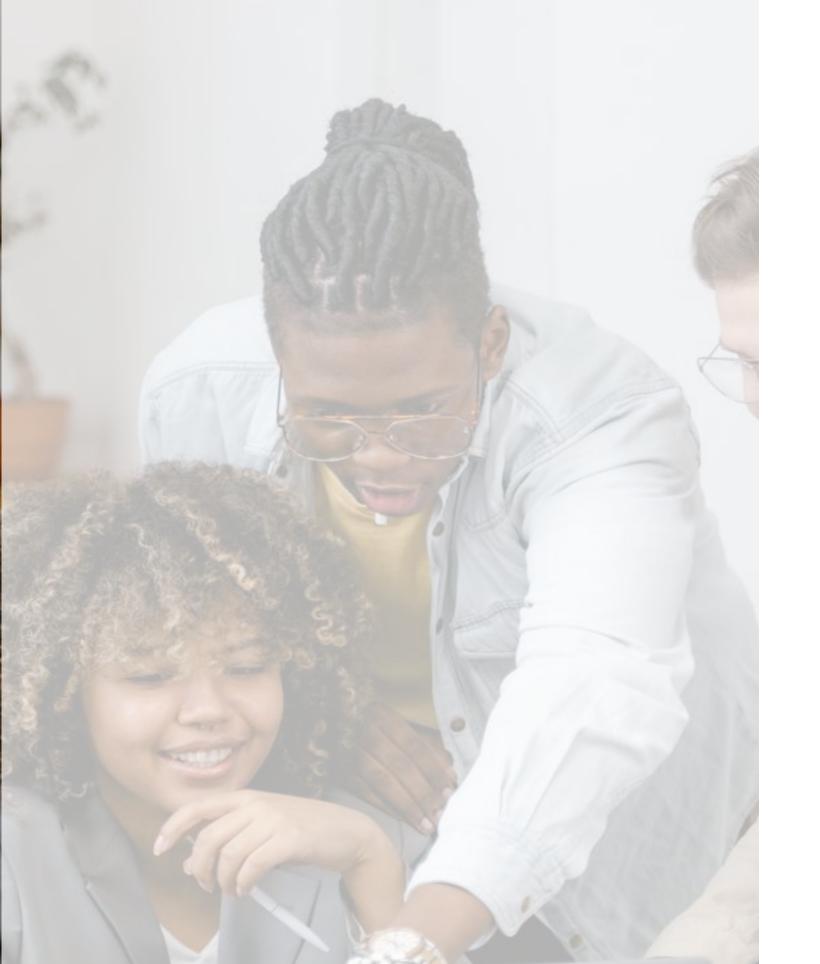

Users can perform a series of actions on iManage Work Server / iManage Cloud content such as Edit Profile, Preview Document, View in Browser, Add to My Favorites, Check Out, Rename File, Download, Delete, Start Co-Authoring, and Post.